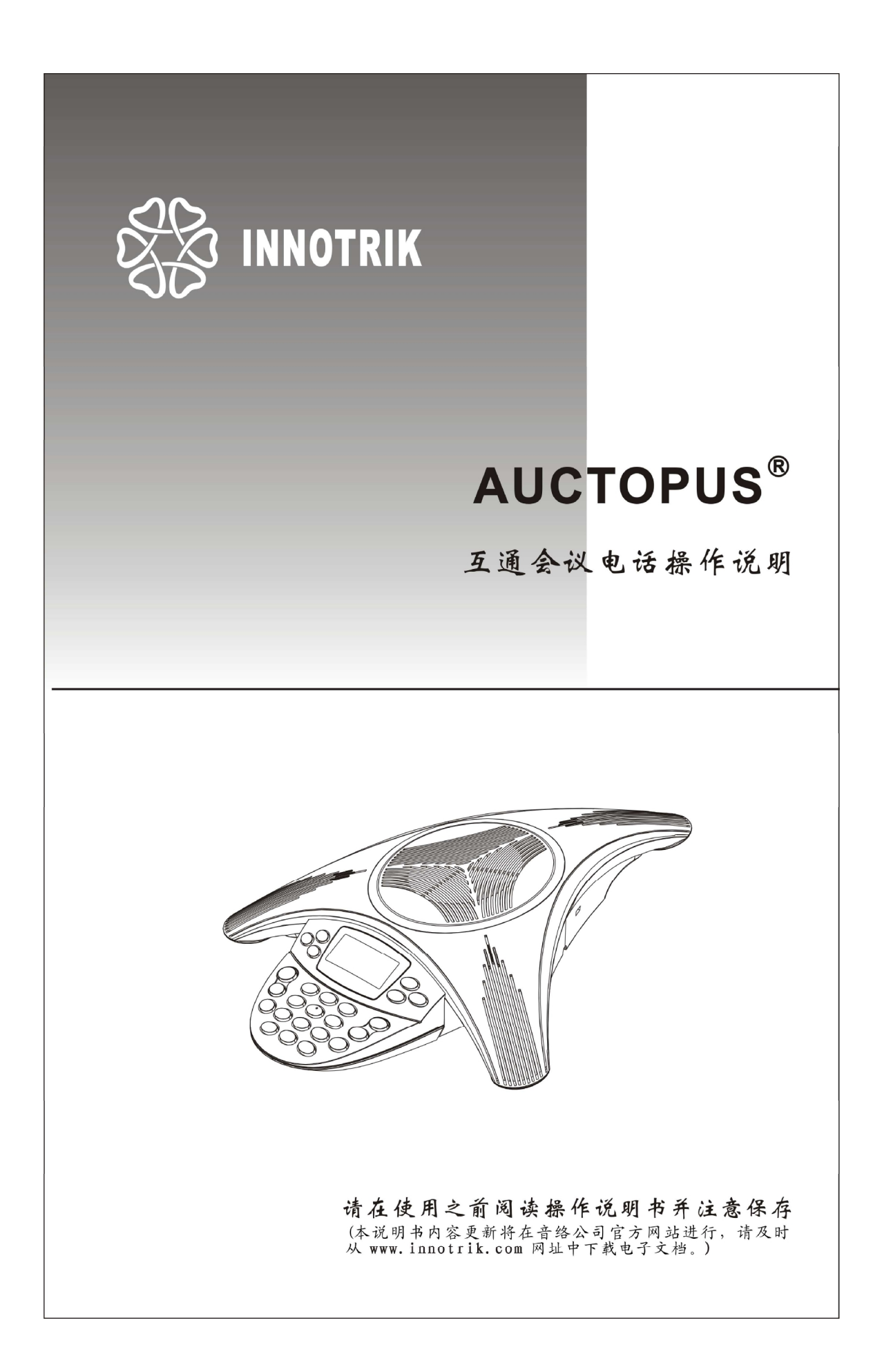

# **产品概述**

首先感谢您选择使用深圳市音络科技有限公司的会议电话产品。 AUCTOPUS 是深圳市音络科技有限公司的注册商标。

AUCTOPUS 互通会议电话产品是企业级会议电话的理想之选,适合于中小型会议室和办公场 所中使用,也可以在高端家庭商务或休闲娱乐场所正常使用。

互通会议电话产品除了具有单独的普通电话会议功能和单独的作为电脑的一种外置全向麦 克风和扬声器装置进行电脑网络电话会议功能外,还特别具有普通电话网远端、电脑网络电 话网远端和本机近端的三方电话会议互通功能。

另外,此产品也可作为电脑的一种外置麦克风和扬声器装置,进行电脑的音乐播放和录音。

# **互通会议电话产品主要特点:**

1.真正的全双工性能,更实时的传递语音信息。 2.真实的双向语音还原,清楚表达会议语境。 3.商务外观设计,有效提升会议室科技层级。 4.防火机板及外壳设计,表面使用防滑耐磨涂层。 5.严格的产品质量标准,按照工业级别规范设计。 6.支持多方语音平台,实现千方以上会议需求。 7.支持普通电话网和电脑互联网的语音会议互通功能 8.支持电脑的音乐播放和录音

产品执行标准: YD/T 789-2006 和 GB/T 15279-2002。

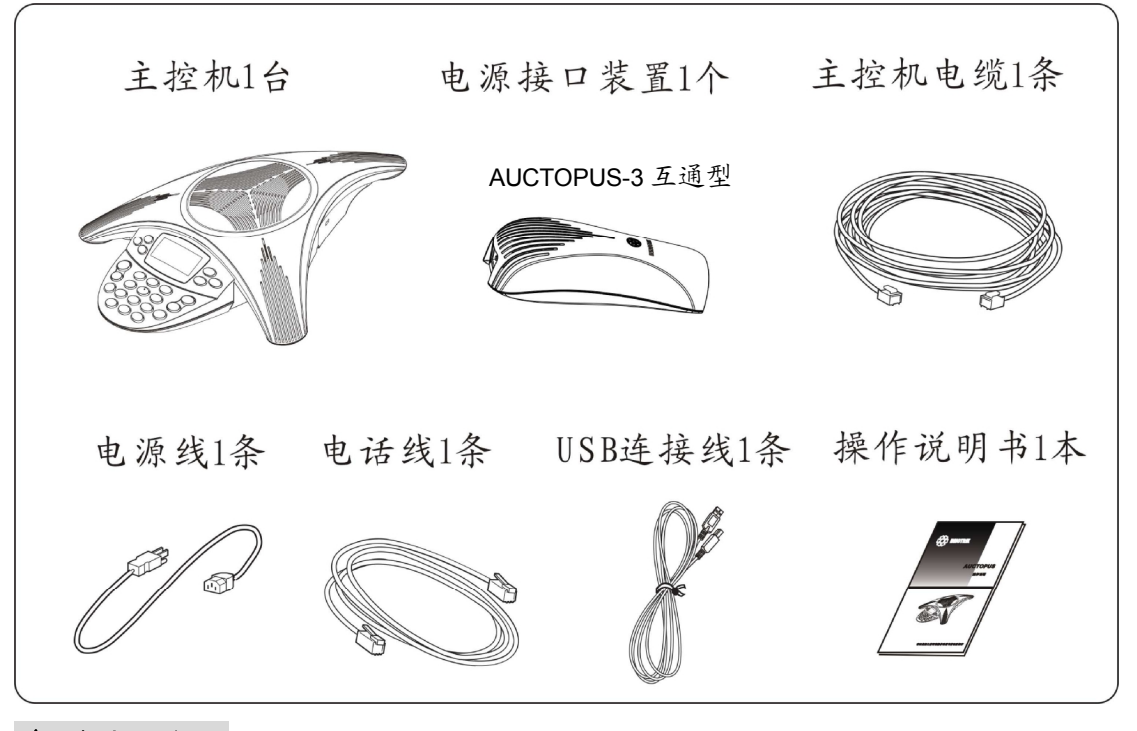

# **装机清单**

**主控机说明** 

# **1、 指示灯状态说明**

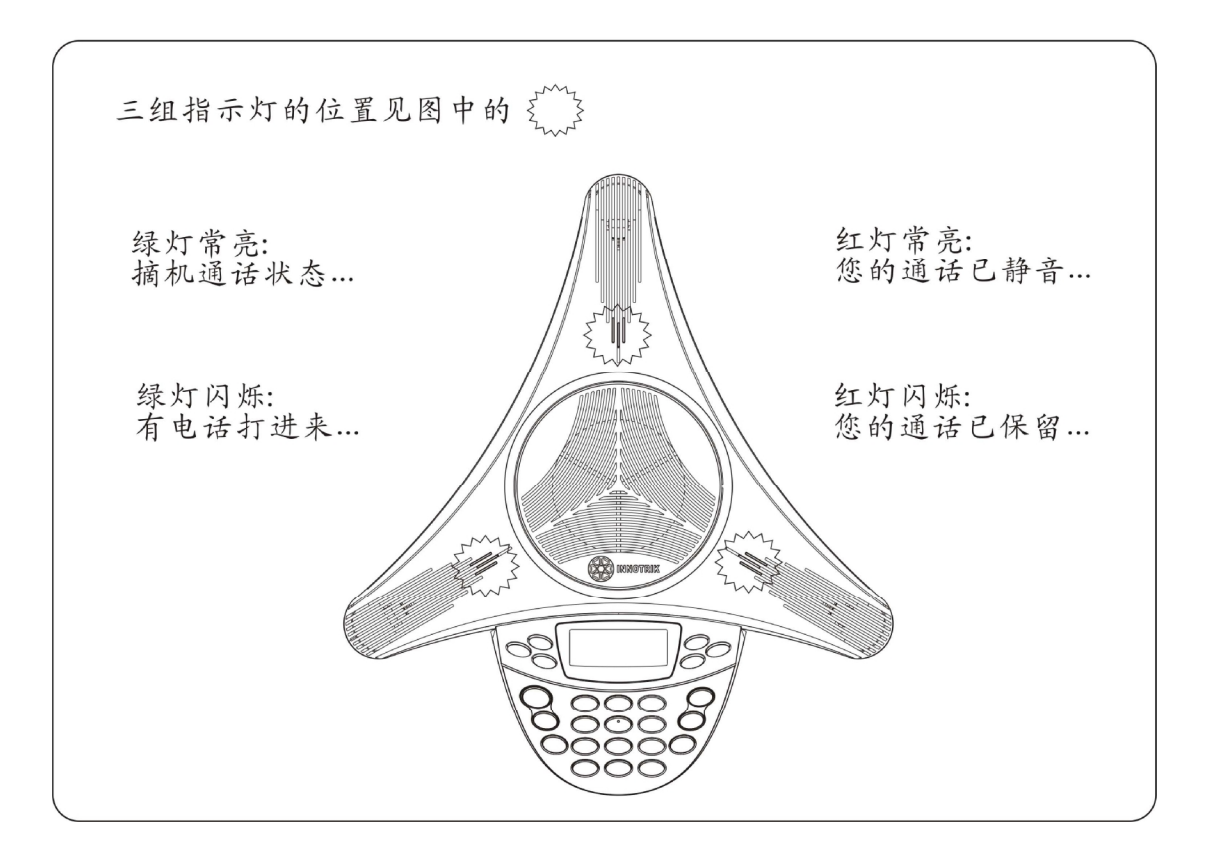

# **2、 按键功能说明**

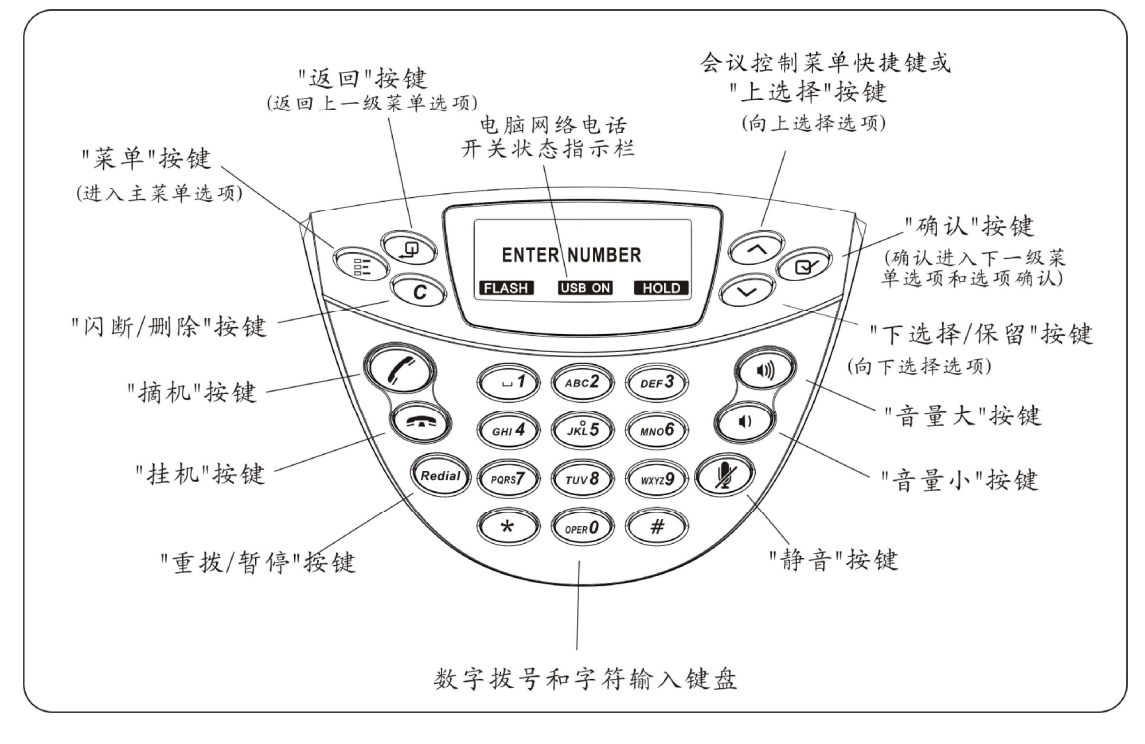

# **安装说明**

# **1、设备基本安装连接图**

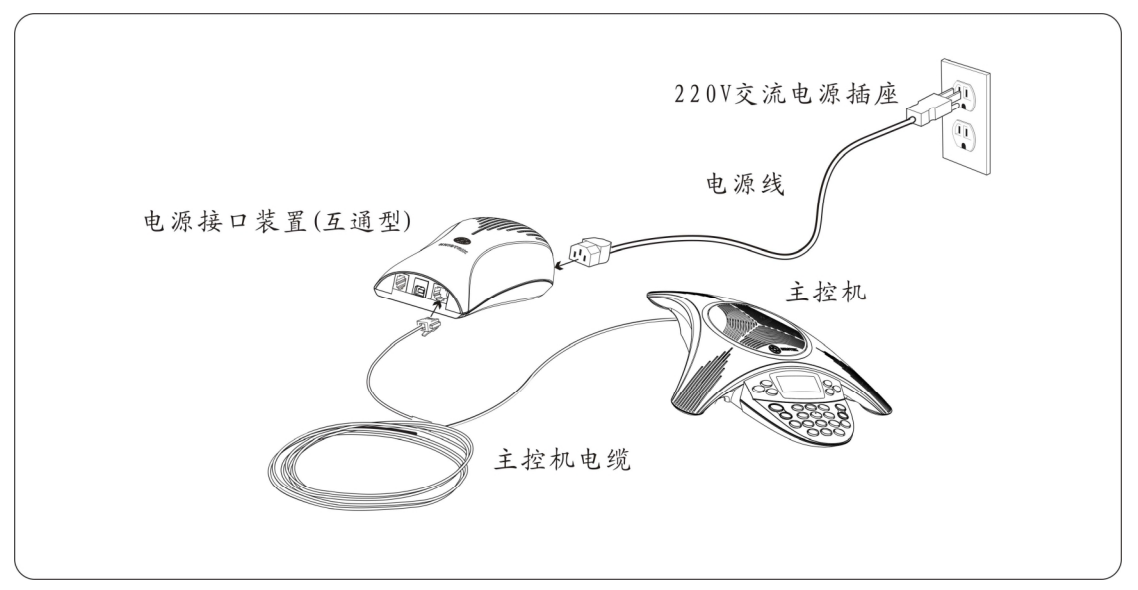

# **2、设备处在就绪状态:**

本设备用主控机电缆线把电源接口装置和主控机连接好,并插上电源线供电,此时主机会先 亮红灯,同时显示"HELLO INNO",当主机准备好后,红灯会熄灭,这时主机显示"READY" 和"USB OFF",进入就绪状态。

**功能操作说明** 

# **一、 普通电话功能**

本设备支持使用 PSTN 普通模拟电话线路,进行普通电话会议。 在就绪状态时,用电话连接线把本机的电话插座和电话外线端口连接好,就可以使用普通电 话功能。

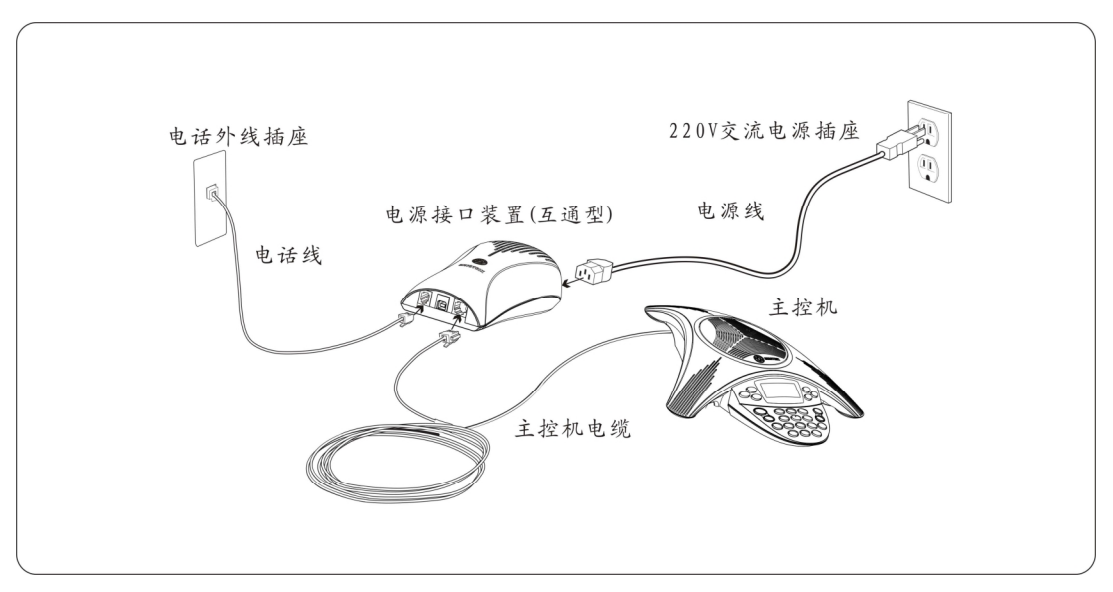

在摘机状态时,主机会亮绿灯。

## **1、打电话(发出呼叫)**

发出呼叫有直接拨号和间接拨号二种拨号方法。

1) 直接拨号:按"摘机"键,听到拨号音后,再按所需的电话号码进行拨号,接通后可以 进行通话,要取消呼叫和结束通话,请按"挂机"键

2) 预拨号:在挂机状态下,按所需的电话号码进行预拨号,再按"摘机"键可发出呼叫, 接通后可以进行通话,要取消呼叫和结束通话,请按"挂机"键。

在预拨号时,按"C"键可以删除号码。

在拨号过程中, "重拨"键可做为暂停键使用, 按一次此键时, 主机会显示一个 "P", 一个 "P" 的暂停时间为 3 秒,主要用于拨号号码之间插入暂停时间,可以插入多个"P"。

#### **2、接电话(应答呼叫)**

当来电话时,主机会有振铃声(除铃声设置关闭外),并且绿灯会闪烁,这时按"摘机"键 或按任一数字键可以应答呼叫,接听电话。

## **3、重拨功能**

使用"重拨"键,可以进行电话号码重拨功能。 在挂机状态时,按"摘机"键,再按"重拨"键,可以重拨最后一次拨打的电话号码,同时主 机会显示最后一次拨打的电话号码。

## **4、通话静音**

在通话过程中,如果想把您的声音静音,请按主机"静音"键,同时主机会亮红灯,并且显 示"MUTE",这时只能听到对方的声音,而对方听不到您的声音;如要取消静音,请再一次 按"静音"键,立即可以恢复通话,此时主机会转为亮绿灯,并且"MUTE"显示会消失。

注意: 当本机先使用了通话保留功能时, 按"静音"键会不起作用, 只有按"下选择"键退 出通话保留后,再按"静音"键才起作用。

#### **5、通话保留**

在通话过程中, 按主机的"HOLD"软键(即"下选择"键)可以进行普通电话的保留, 并且 双方都被静音(即本机喇叭声音和麦克风送话的声音被关闭),同时主机会显示"HOLD",并 且红灯会闪烁;再一次按主机"下选择"键,立即可以退出保留状态,恢复通话,此时主机 会转为亮绿灯,并且"HOLD"显示会消失。

注意: 当本机已使用了通话静音功能,再按"下选择"键进行通话保留时,如要完全退出通 话保留,请再按"静音"键才能恢复通话。

#### **6、闪断功能**

本机具有闪断功能,默认闪断时间为 100ms。 使用方法: 摘机后, 按"C"键, 可以快速挂断一次, 挂断时间为设置的闪断时间(闪断时 间可以按下面的"13、设置说明"项中"闪断时间的设置"进行选择)。

例如,要进入普通电话的三方通话:

可以按"摘机"键,听到拨号音后,先拨通一方的电话号码进行通话,再按"C"键,就可 以拨另一方的电话号码,然后顺序再按"C"键和数字"3"键,接通后,就可以进行三方通 话了。

注意,不同的电信营运商操作方式可能和以上例子不一样。

## **7、通话计时器**

使用本机的计时器会监视普通电话摘机后整个通话过程的时间,并且在主机上会显示计时时 间,计时时间仅供参考。

## **8、振铃音量大小调整和关断**

当来电振铃或者本机处在挂机状态时,可以按"音量大"或"音量小"按键,来调节来电振 铃音量大小,按"音量小"键到最小时可以关断电话铃声。当来电话时,主机的绿灯会闪烁, 即使关断铃声后,绿灯仍然会闪烁。

#### **9、调整喇叭接收音量**

在摘机状态时, 按"音量大"或"音量小"按键,可以调整喇叭接收音量的大小。

#### **10、调整显示屏对比度**

1)按"菜单"键 ,使用"上选择"或"下选择"键选择 SETTINGS 选项,按"确认"键确认 。 2)使用"上选择"或"下选择"键, 选择 LCD CONTRAST 选项, 按"确认"键确认 。 3)使用"上选择"或"下选择"键,调整合适的显示屏对比度。

4) 按"确认"键确认后,再按"挂机"键返回挂机就绪状态。

### **11、多方通话(收费项目)**

方法一:

请进入 <http://www.innotrik.com> 网址,点击 "产品展示"栏中的"多方通话"业务或直 接进入 <http://meeting.innotrik.com> 多方通话服务网址。

方法二:

请拨打电话号码 4007-161-171,使用"VIP 客服指引"功能。国外请拨打电话号码 +86-755-29768511。

#### **12、电话簿**

您可以使用本机的电话簿,存储 10 组姓名和被叫电话号码。在电话簿中可以增加、编辑、 查找和拨打被叫电话号码。

# **增加和编辑每一组姓名和电话号码的方法:**

1) 按"菜单"键, 在主菜单中选择 PHONE BOOK 选项, 按"确认"键确认,会显示电话簿列 表共 10 组,再上下选择所需一组选项,按"确认"键确认,进入 NAME 和 PH 选项菜单。 2)选择 NAME 选项,输入姓名:在光标闪动位置可以输入所需的英文字母,每个字母对应相 应的字符按键, 例如, 输入字母 B, 可反复按"2"键 4 次会分别显示 A、B、C、2, 当显示 所需的字母 B 时,停止按键,这时所需字母 B 会输入到当前光标处,随后光标会移到下一个 位置,同样的方法可输入第二个字母、第三个字母…。要删除光标前一位置的字符,可按"C" 键。输入空格可按"1"键。

3)输入姓名完成后, 按"上选择"或"下选择"键把光标移到 PH 选项, 按数字键输入相应 的电话号码。

- 4)确认这组姓名和电话号码无误后,再按"确认"键。
- 5)返回后,重复 1-4 步骤可以输入其它组的姓名和电话号码。
- 6)最后,按"挂机"键返回到挂机就绪状态。

## **查找电话簿并拨打电话:**

按"菜单"键,在主菜单中选择 PHONE BOOK 选项,按"确认"键确认,会显示电话簿列表, 按"上选择"或"下选择"键选择所需的一组被叫电话号码后,按"摘机"键可以自动拨打 这组电话号码。

# **13、设置说明**

# 1)**闪断时间的设置**:

闪断时间有 75ms、100ms、180ms、300ms、600ms、1s 六种,默认值为 100ms。设置方法: 按"菜单"键,在主菜单中按"上选择"或"下选择"键,选择 ADMIN SETUP 选项,按"确 认"键,在 FLASH TIME 选项,按"确认"键进入闪断时间的设置,按"上选择"或"下选 择"键选择所需的闪断时间后,再按"确认"键确认,最后按"挂机"键返回到挂机就绪状 态。

# 2)**恢复默认值的设置**:

按"菜单"键,在主菜单中按"上选择"或"下选择"键,选择到 ADMIN SETUP 选项,按 1 次"确认"键,按 2次"下选择"键选择 RESTORE DEFAULTS 选项,再按两次"确认"键确 认,最后按"挂机"键返回到挂机就绪状态。设置后电话薄的内容不会丢失。

# **二、 电脑网络电话功能**

本设备作为电脑的一种外置全向麦克风和扬声器装置,可以进行电脑网络电话会议。 本设备适合于 Win 2K / Win XP / Vista / Win7, Linux, and Mac OS X 操作系统的电脑, 电脑要求 USB 端口为 USB1.1 或更高(建议 USB2.0),已连接互联网络,并且安装有电话功 能的即时通讯或网络电话软件包(如:QQVoice、skype 等)。 本设备的 USB 连接为即插即用, 无须额外安装驱动程序。

#### **1、 连接**

在就绪状态时,用 USB 连接线把电脑的 USB 端口和本机的 USB 插座插好, 主机会亮绿灯,同 时主机显示"USB ON"和"HOLD"软按键,表示进入电脑网络电话功能状态。

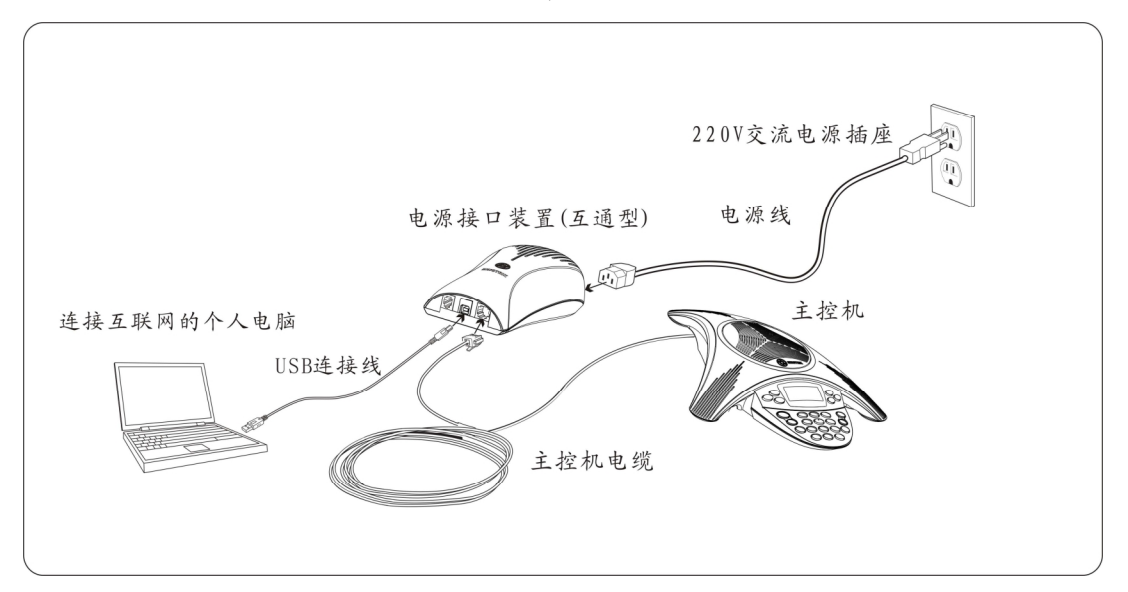

## **2、 通话**

在电脑上启动具有网络电话功能的软件,按照软件说明进行电话功能操作,网络电话接通后, 就可以和对方进行通话了。

## **3、 喇叭音量大小调整**

在通话过程中,如果喇叭音量太小或太大,可以先按本机的"音量大"和"音量小"按键来 满足要求,还觉得不够,可再调整电脑的喇叭音量大小。

## **4、 送话音量大小调整**

在通话过程中,如果对方听到声音太小或太大,可以先要求对方调节接收音量的大小来满足 要求,还觉得不够,可再调整本机电脑的麦克风发送灵敏度的大小。

#### **5、 通话静音**

在通话过程中,想把您的声音静音,请按主机"静音"键,同时主机会亮红灯并且显示"MUTE", 这时您只能听到对方的声音,而对方听不到您的声音;如要取消静音,请再一次按主机"静 音"键,立即可以恢复通话,此时主机会转为亮绿灯,并且"MUTE"显示会消失。

注意: 当本机先使用了通话保留功能时, 按"静音"键会不起作用, 只有按"下选择"键退 出通话保留后,再按"静音"键才起作用。

## **6、 通话保留**

在通话过程中,按主机的"HOLD"软键("下选择"键)可以进行网络电话保留,并且双方都 被静音 ( 即本机喇叭声音和麦克风送话的声音被关闭 ),同时主机会显示"HOLD",并且红灯 会闪烁;通过再一次按主机"下选择"键,立即可以退出保留状态,恢复通话,此时主机会 转为亮绿灯,并且"HOLD"显示会消失。

注意:当本机已使用了通话静音功能,再按"下选择"键进行通话保留时,如要完全退出通 话保留,请再按"静音"键才能恢复通话。

### **7、 停止使用**

如果不需要使用网络电话功能,可以拔掉 USB 连接线,这时主机会显示"USB OFF",表示网 络电话功能取消。

## **8、 注意事项**

\* 您不能在电脑上同时连接多个麦克风和扬声器组合的设备(包括本设备)。

\* 请将本设备直接连接至电脑。如通过 USB 集线器连接 ,可能会引起操作问题。

#### **三、 三方互通功能**

本机具有普通电话网远端一方、电脑网络电话网远端另一方和本机近端的三方会议电话互通 功能。

在就绪状态时,先用 USB 连接线把电脑的 USB 端口和本机的 USB 插座连接好,这时主机会亮 绿灯和显示 "USB ON"、"HOLD"软按键,再用电话连接线把本机的电话插座和电话外线端口 也连接好,这样就可以使用三方会议电话互通功能。

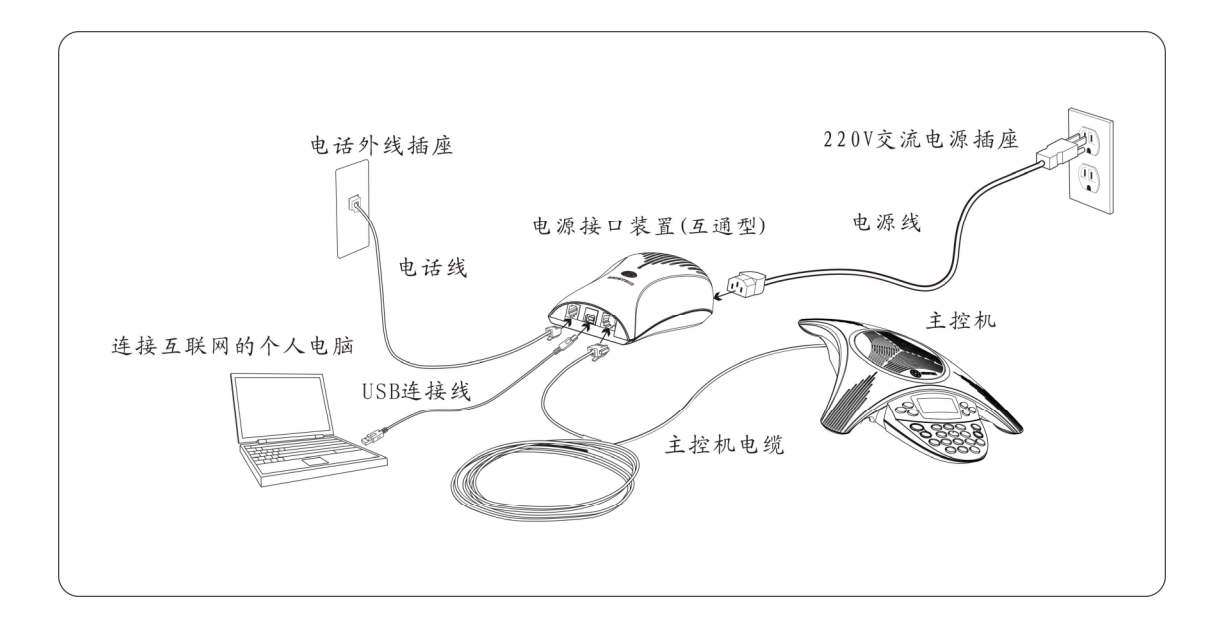

# **1、 三方互通的方法**

#### 进入三方互通的方法有两种:

第一种,可以用本机先进行电脑网络远端一方通话,再通过普通电话拨号或接听的方式,进 行普通电话网远端另一方的通话,这就进入了三方互通了。

第二种,也可以用本机通过普通电话拨号或接听的方式,先进行普通电话网远端一方的通话, 再进行电脑网络电话远端另一方的通话,这样也可以进入三方互通了。

# **2、 普通电话振铃音量大小调整和关断**

如普通电话在挂机状态,又将要与电脑网络电话通话时,根据要求,在插入 USB 连接线之前, 可以按"音量小"键来减小来电振铃的音量或直到关断铃声,要调大铃声再按"音量大"键。 关断铃声后,指示灯在来电话时绿灯仍会闪烁。

### **3、 互通电话的静音**

在三方互通过程中,如果想把您的声音静音,请按主机"静音"键,同时主机会亮红灯并且 显示"MUTE",这时您只能听到远端双方的声音,而远端双方都听不到您的声音;如要取消 静音,请再一次按主机"静音"键,立即可以恢复三方互通,此时主机会转为亮绿灯,并且 "MUTE"显示会消失。

注意: 当本机先使用了通话保留功能时,按"静音"键会不起作用,只有按"下选择"键退 出通话保留后,再按"静音"键才起作用。

## **4、 互通电话的保留**

在三方互通过程中,按主机的"HOLD"软键 ("下选择"键)可以进行网络电话和普通电话的 保留,同时主机会显示"HOLD",并且红灯会闪烁,这时您就不能听到远端双方的声音,而远 端双方也都听不到您的声音(即本机喇叭声音和麦克风送话的声音被关闭);通过再一次按 主机"下选择"键,立即可以退出保留状态,恢复三方互通,此时主机会转为亮绿灯,并且 "HOLD"显示会消失。

注意:当本机已使用了通话静音功能,再按"下选择"键进行通话保留时,如要完全退出通 话保留,请再按"静音"键才能恢复通话。

## **5、 互通电话的开关控制**

在三方互通过程中,如果您想要暂时关断或打开电脑网络电话一方或普通电话另一方的通 话,可以通过会议控制菜单来实现。

按会议控制菜单快捷键(即"上选择"键),可以进入会议控制菜单,这时主机会显示"MEETING

CONTROL",对应"上选择"键显示"USB ON 或 OFF",对应"下选择"键显示"LINE ON 或 OFF"。

另外,也能通过按"菜单"键,选择 SETTINGS 选项,按"确认"键进入,在选择 MEETING CONTROL 选项后按"确认"键,进入会议控制菜单。

与电脑网络电话一方通话的开关控制方法:

进入会议控制菜单后, 按"上选择"键可以进行开关切换, 当显示"USB ON"时, 与电脑网 络电话一方通话被接通;当显示"USB OFF"时, 与电脑网络电话一方通话被断开。

与普通电话一方的通话的开关控制方法:

进入会议控制菜单后, 按"下选择"键可以进行开关切换, 当显示"LINE ON"时, 与普通 电话一方通话会被接通,当显示"LINE OFF"时, 与普通电话一方通话会被断开。 开关控制设定完毕,可以按"返回"键退出会议控制菜单。

## **6、 恢复通话**

如果在三方互通中,进行了会议控制菜单操作,而关闭了电脑网络电话一方或普通电话一方 的通话,如需要恢复通话,除了在会议控制菜单操作"上选择"键,显示"USB ON"恢复电 脑网络电话通话和操作"下选择"键,显示"LINE ON"恢复普通电话通话外,也可以按下 面最简单的方法来恢复通话:

要恢复电脑网络电话一方的通话,可以拔插一次 USB 连接线。

要恢复普通电话一方的通话,可以先按"挂机"键,再按"摘机"键进行拨号来恢复通话。

# **7、 结束三方互通**

注意: 在会议控制菜单中进行的通话开关控制时,只是语音通道的暂时关闭和打开,并不是 普通电话线路和电脑网络线路的断开和连接,最后要结束三方互通,请按"挂机"键挂断普 通电话网和关闭电脑的网络电话应用程序。

### **四、 音乐播放和录音**

本设备可以作为电脑的一种外置麦克风和扬声器装置,可以通过电脑的播放器和录音应用程 序,进行电脑的音乐播放和录音。

注意:在拨打普通电话进行通话时,请关闭电脑的音乐播放和录音功能。

# **获取最佳性能及注意事项**

互通会议电话要获取最佳性能,要求注意以下几点:

- 1、请将会议电话放置在会议桌或办公桌的中央。
- 2、在会议通话中,请不要移动会议电话。
- 3、在会议通话中,不要在会议电话旁边整理纸,而发出响声。
- 4、面对会议电话以正常交谈的音量讲话。
- 5、在对会议电话设备进行清洁前,请拔下所有连接的电缆线。
- 6、请使用浸湿的软布清洁会议电话设备。不要使用液体或喷雾清洁剂。
- 7、电源接口装置要求放置在容易散热通风的位置,不要遮盖。
- 8、电源接口装置不要放置在容易积水的位置,否则容易发生安全隐患。

# **产品的技术支持和服务,请登录网址:[www.innotrik.com](http://www.innotrik.com) 查询。**